$\mathcal{S}$ 

# Layout-Hinweise für Autorinnen und Autoren

 $\boxed{2}$ 

PABST SCIENCE PUBLISHERS Eichengrund 28 D-49525 lengerich

Tel.  $++ 49 (0) 5484 - 308$ Fax ++ 49 (0) 5484-550 e-Mail: pabst@pabst-publishers.com internet: www.pabst-publishers.de · www.psychologie-aktuell.com

## So formatieren Sie Ihre Arbeit

Bei den folgenden Hinweisen beachten Sie bitte, dass Sie Ihre Arbeit zwar im DIN-A4-Format formatieren, der Buchdruck aber in DIN-A5 erfolgt.

Wie Sie eine PDF-Datei erstellen, wird unter "Wie Sie eine PDF-Datei erstellen" beschrieben. sie sollten ihre komplette arbeit möglichst in einer einzigen Datei vorliegen haben, und nicht auf mehrere Dateien verteilt. Falls dies nicht möglich sein sollte, ist es nicht so schlimm – wir werden die Dateien dann selbst zusammenstellen.

#### **Formatierungsregeln:**

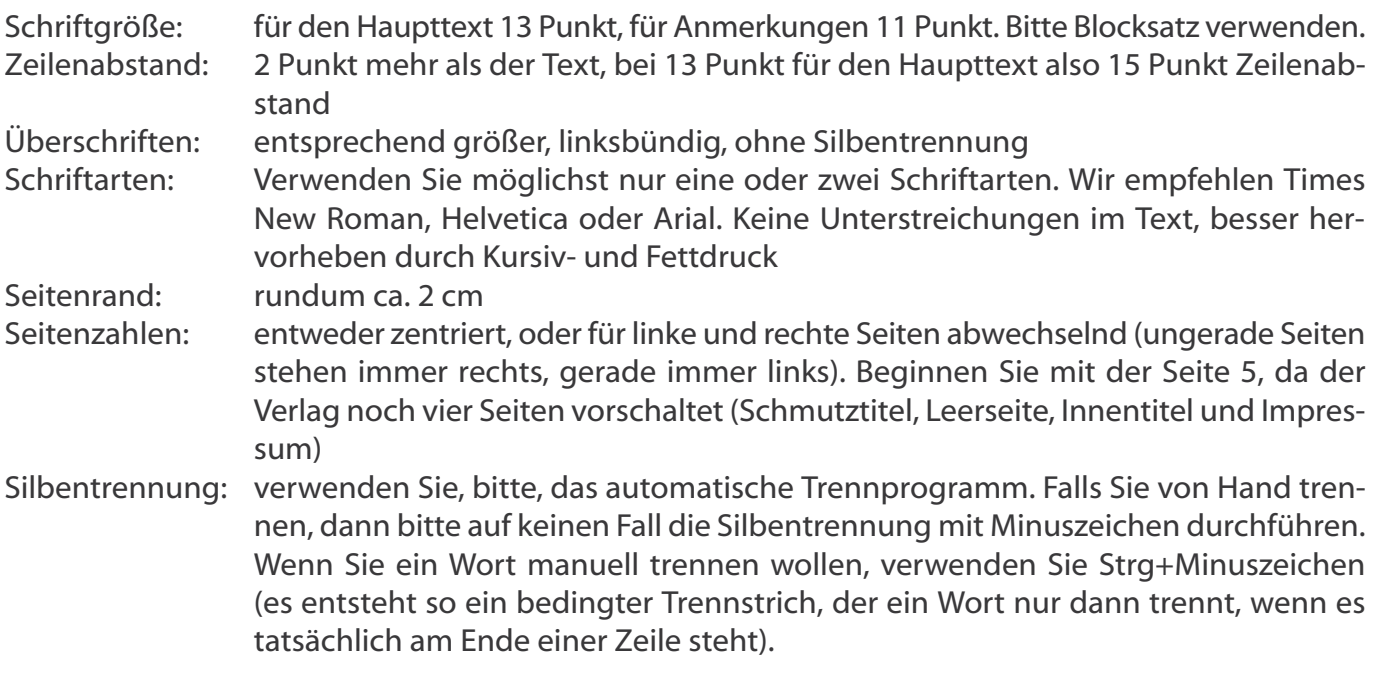

### **Art der Zitierung im Text:**

Die Quellenangabe erfolgt durch Anführen des Familiennamens des Autors oder der Autorin und das erscheinungsjahr des Werkes. namen erscheinen stets in Groß- und Kleinbuchstaben, sie werden nicht unterstrichen. Folgende Zitierregeln sind zu beachten: ... Müller (1954) schrieb. Es wurde betont (Müller, 1954) ... Schmidt und Maier (1973) zeigen ... Weitere Untersuchungen (Schmidt & Maier, 1973) ... beck (in Druck) zeigt ... Verschiedentlich wurde betont (beck, 1979; Müller et al.) ... Müller (1954, s. 13) weist darauf hin ...

### **Literaturverzeichnis:**

Jede Quellenangabe im text muß im literaturverzeichnis aufgeführt sein. Folgende Formen von arbeiten können nun im text zitiert und ins literaturverzeichnis aufgenommen werden: in Vorbereitung stehende arbeiten, nicht publizierte Vorträge, bei Fachzeitschriften eingereichte, aber noch nicht zum Druck angenommene Manuskripte. Jede Literaturangabe enthält folgende Angaben: Autor(en) und Autorin(nen), Erscheinungsjahr, Titel, Erscheinungsangaben (bei Zeitschriften: Name der Zeitschrift, band, seitenangaben; bei büchern: Verlagsort, Verleger). Die folgenden beispiele sind in Manuskriptschreibweise dargestellt.

*Beispiele für Literaturangaben von Zeitschriften:*

borg, i. (1984). Das additive Konstantenproblem der multidimensionalen skalierung. Zeitschrift für sozialpsychologie, 15, 248–253.

brandtstädter, J., Krampen, G. & Warndorf, P. K. (1985). entwicklungsbezogene handlungsorientierungen und Emotionen im Erwachsenenalter. Zeitschrift für Entwicklungspsychologie und Pädagogische Psychologie, 17, 41–52.

#### *Heftweise Paginierung:*

Giesecke, h. (1985). Wozu noch Jugendarbeit? Die Jugend, 27 (3), 1–7.

#### *Themenheft:*

Tack, W. (Hrsg.). (1986). Veränderungsmessung [Themenheft]. Diagnostica, 32 (1).

#### *Beispiele für Literaturangaben von Büchern:*

szagun, G. (1980). sprachentwicklung beim Kind. München: urban & schwarzenberg. Schenk-Danzinger, L. (1977). Entwicklungspsychologie (11. neubearbeitete Aufl.). Wien: Österreichischer bundesverlag.

#### *Beispiele für Literaturangaben von Forschungsberichten und Dissertationen:*

Kubinger, K. D. (1981). An elaborated algorithm for discriminating subject groups by qualitative data (Research Bulletin Nr. 23). Wien: Universität, Institut für Psychologie. Meyer, J. (1951). Zur Frage der Duplizität. unveröffentlichte Dissertation, christian-albrechtuniversität Kiel.

#### *Beispiele für Literaturangaben von Unveröffentlichten Arbeiten:*

Dépret, E. F. & Fiske, S. T. (1993). Perceiving the powerful: Intriguing individuals versus threatening groups. Unpublished manuscript, University of Massachusetts at Amherst. Mcintosh, D. n. (1993). religion as schema, with implications for the relation between religion and coping. Manuscript submitted for publication.

#### *Beispiele für Literaturangaben von Beiträgen auf Tagungen:*

neubauer, a. (1995). Physiologische ansätze der menschlichen intelligenz. in K. Pawlik (hrsg.), bericht über den 39. Kongreß der Deutschen Gesellschaft für Psychologie in hamburg, 1994 (s. 383–388). Göttingen: hogrefe.

#### *Beispiele für Literaturangaben von Audiovisuellen Medien:*

shocked, M. (1992). Over the waterfall. On arkansas traveler [cD]. new York: Polygram. costa, P. t., Jr. (sprecher). (1988). Personality, continuity, and changes of adult life (Music-cassette No. 207-433-88A-B). Washington, DC: American Psychological Association.

*Beispiele für Literaturangaben von Elektronischen Medien:*

- Autor, A. (Jahr). Titel. Zeitschriftentitel [Typ des Mediums], Band, Seiten oder Länge. Verfügbar unter: Pfadangabe [Datum des Zugriffs].
- Meyer, A. S. & Bock, K. (1992). The tip-of-the-tongue phenomenon: Blocking or partial activation? [On-line]. Memory & Cognition, 20, 715-726. Abstract from: DIALOG File: PsycINFO item: 80-16351.
- Funder, D. c. (1994, March). Judgmental process and content: commentary on Koehler on base-rate [9 paragraphs]. Psycology [On-line serial], 5 (17). Available E-Mail: psyc@pucc Message: Get psyc 94–xxxxx.

*Für englischsprachige Werke können folgende Abkürzungen verwendet werden:*

ed. (edition); 2nd ed. (second edition); ed. (editor); eds. (editors), p. (Page); pp. (pages); Vol. (Volume); Vols. (Volumes).

**Zusätzlich benötigt der Verlag eine kurze Zusammenfassung (ca. 30 Zeilen), eine Kurzvita sowie ein Passfoto für die letzte Buchumschlagseite.**

# Datenlieferung

Sie liefern uns eine druckfähige PDF-Datei. Um eine gut Qualität zu gewährleisten, muss die Auflösung ihrer Datei 300 dpi betragen und alle verwendeten schriften müssen eingebettet sein.

Verzichten Sie, wenn möglich, auf Farbabbildungen, da Rot- und Grüntöne im Schwarz-weiß-Druck kaum zu unterscheiden sind.

### Wie sie eine PDF-Datei erstellen

#### **PDF-Erstellung mit Adobe Acrobat Vollversion**

Wenn sie die *Adobe Acrobat Vollversion* besitzen (gemeint ist nicht der *Adobe Reader*), ist es bis zur erstellung der PDF-Datei nicht weit. im Folgenden sehen sie in fünf einfachen schritten, wie sie aus ihrer Word-Datei eine PDF-Datei erstellen (verwendet wurde hier *Word 2010*; andere Versionen können geringfügig abweichen).

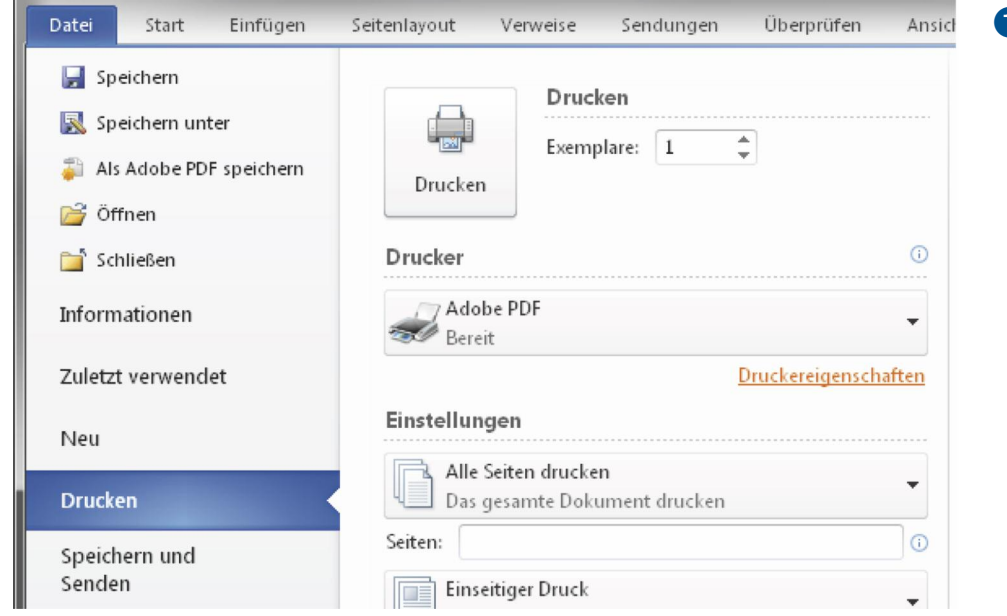

**➊** Über **Datei Drucken** gelangen sie in das Druckermenü. Dort wählen sie den Drucker **Adobe Pdf** aus. Danach klicken sie rechts auf **Druckereigenschaften**.

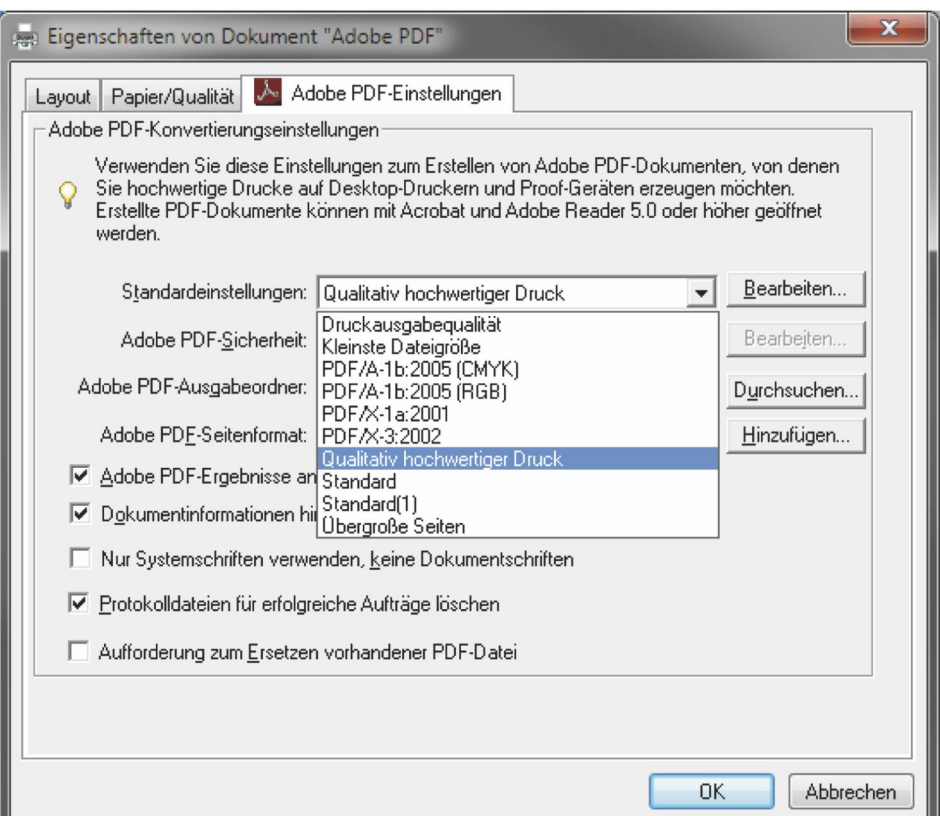

**➋** Die häkchen bei den 5 auswahlfeldern sollten wie in der abbildung zu sehen gesetzt sein. Unter **Standardeinstellungen** wählen sie **Qualitativ hochwertiger Druck** aus.

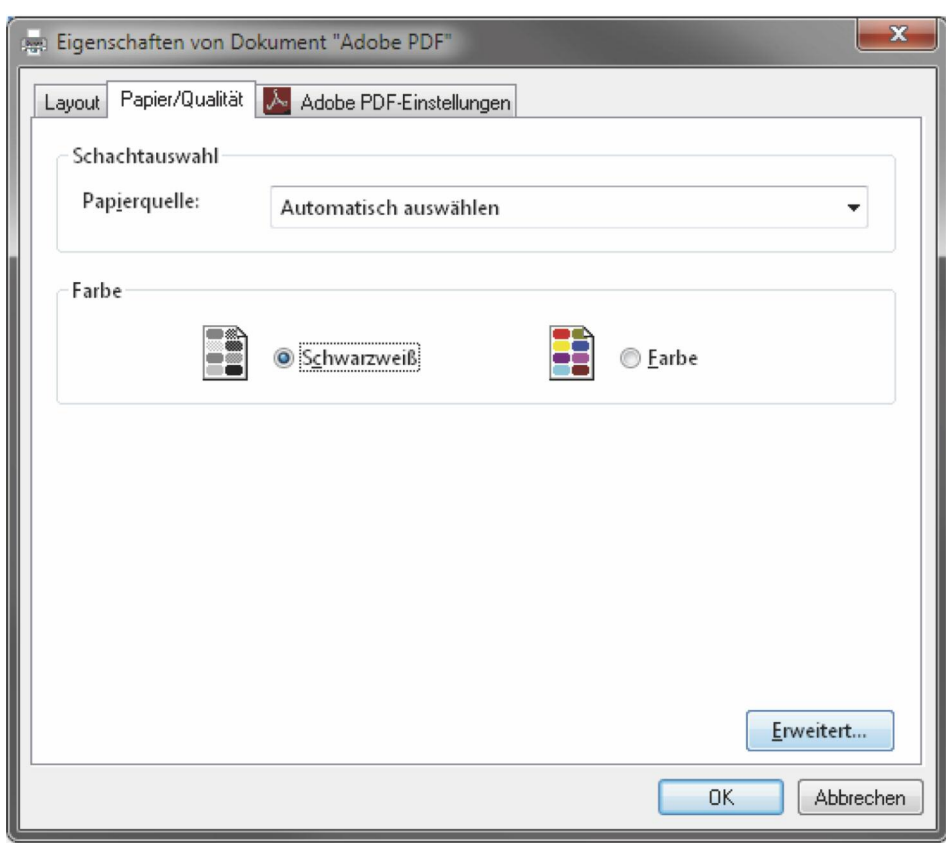

 $\Theta$  Unter dem Reiter **Papier/ Qualität** wird bei Farbe<br>**Schwarzweiß** ausge-**Schwarzweiß** wählt, danach das Feld **Erweitert**.

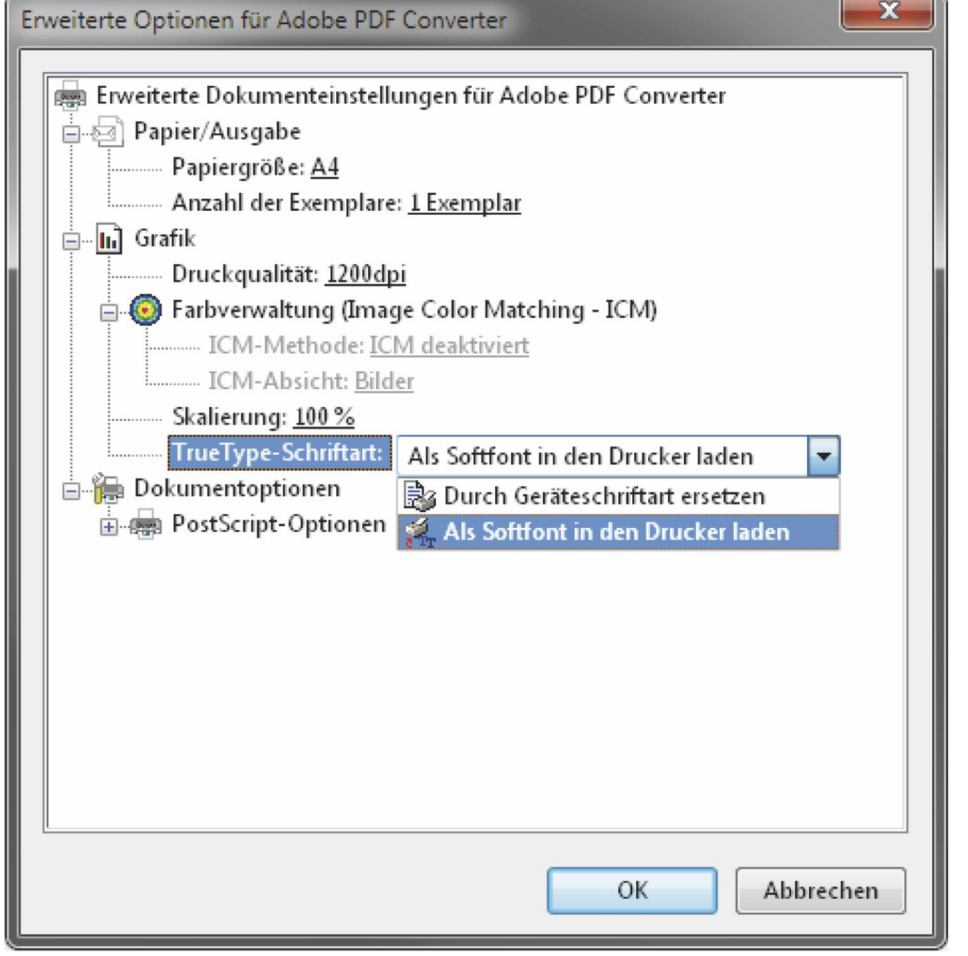

**➍** unter dem Punkt **True-Type-Schriftart** wählen sie die einstellung **Als Softfontin den Drucker laden.**

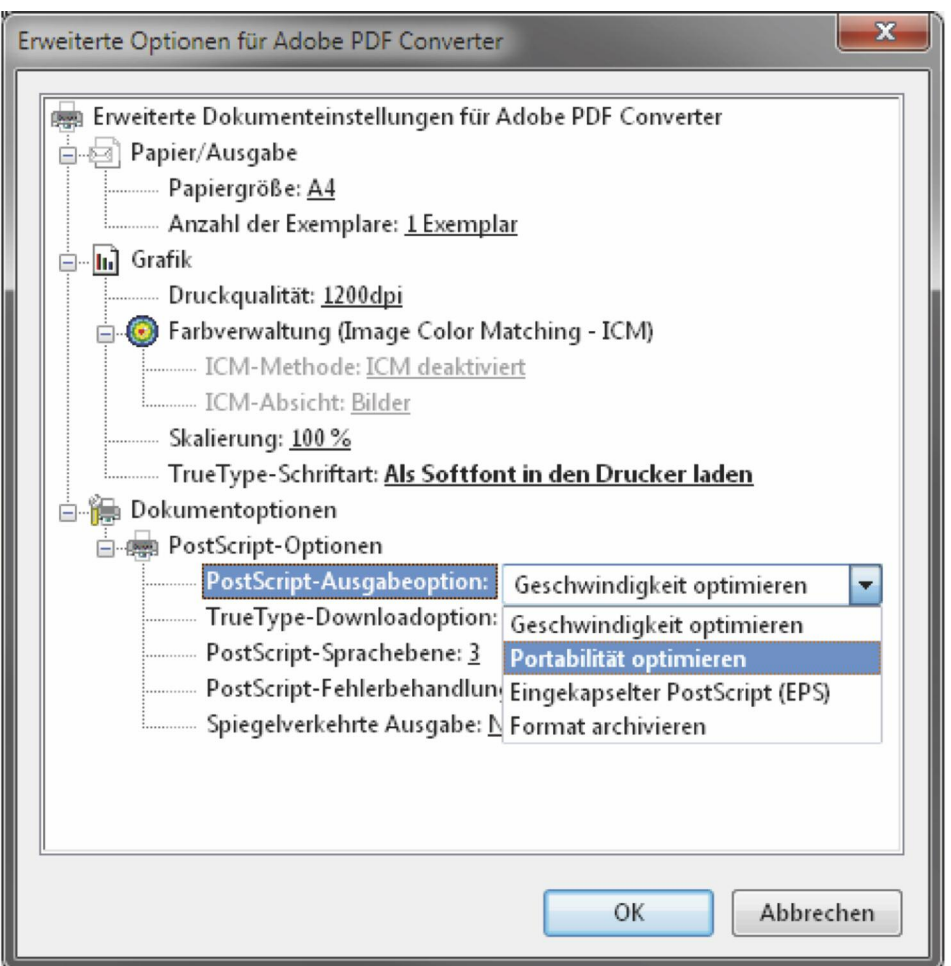

*<u>O* Unter dem Punkt Post-</u> **Script-Ausgabeoption** wählen Sie die Einstellung **Portabilität optimieren.** Danach bestätigen sie al-

le Fenster mit **OK.**

nun müssen sie nur noch festlegen, wohin und unter welchem namen ihre pdf-Datei gespeichert werden soll.

#### **Sie besitzen keine Adobe Acrobat Vollversion?**

Es gibt zahlreiche kostenlose bzw. günstige Programme (z.B. "Jaws", www.jawspdf.com), die Sie zur erstellung einer PDF-Datei nutzen können. Wie damit im einzelnen eine PDF-Datei erstellt wird, entnehmen sie bitte der jeweiligen Dokumentation.

Auch mit "Word" ab der Version 2010 lässt sich ein Dokument als PDF-Datei speichern. Dazu wählen sie **Datei Speichern unter**, dann bei **Dateityp** "PDF". Beim Punkt **Optimieren für** wählen sie **Standard (Online-Veröffentlichung und Drucken).**

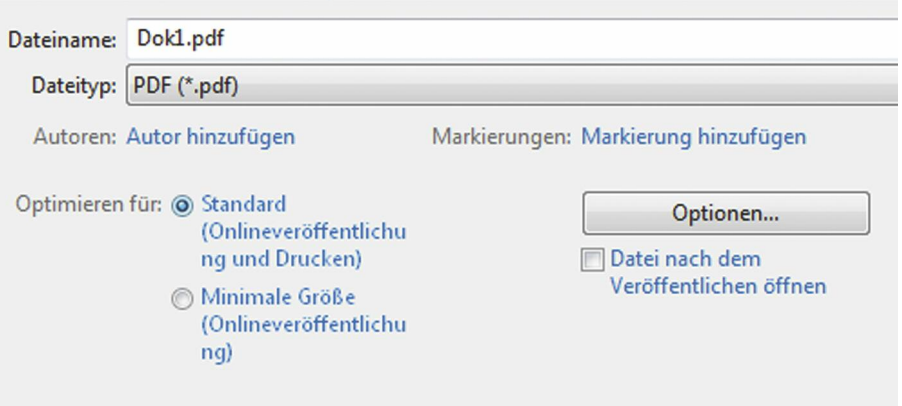

Empfehlenswert ist auch das kostenlose Office-Paket "Libre-Office". Das darin enthaltene Programm "Writer" bietet standardmäßig eine PDF-Funktion an.

#### **Falls Sie noch Fragen haben, wenden Sie sich bitte an:**

armin Vahrenhorst Pabst Science Publishers, Eichengrund 28, D-49525 Lengerich Tel. ++ 49 (0) 5484-308, Fax ++ 49 (0) 5484-550 e-Mail: vahrenhorst@pabst-publishers.com